Loadcentral Main Access #: 09229990214

Loadcental Backup Access #'s:

Smart: 0920-9456856 or 0920-9456856

Globe: 0917-8662418 Sun: 0922-8504340

I. Selling Products via SMS

1. Type the Product Code that the buyer (end-user) chose and paid for: Product Code[space]password[space]mobile no. of buyer & send to LoadCentral Access #.

SB300 123456 091XXXXXXXXX

SEND TO: 09229990214

**2.** Selling more than one ePin to the same buyer via SMS Product Code[space]password[space]mobile no. of buyer[space]quantity & send to LoadCentral Access #.

SB300 123456 091XXXXXXXXX 5

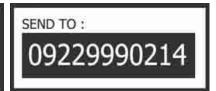

**3.** Loadcentral Retailer and Buyer gets a confirmation from LoadCentral. Retailer gets a text saying:

You have successfully made an epin sale SB300 to 639xxxxxxxxx. Your wallet balance is Pxxxx.xx. Trace #: xxxxxxx

You have successfully made an e-pin sale SB300 to 639xxxxxxxxxxx Your wallet balance is Pxxxx.xx.

Trace #: xxxxxxx

Buyer gets a text saying:

You have purchased Smart Buddy 300 EPIN USR/SN: 984673390 PWD/PIN: 834574 To reload, dial 1510 + PIN and press SEND Thank you. Trace #: xxxxxxx

## II. Balance Inquiry via SMS

**1.** To check for remaining balance, type: Bal[space][6-digit password]. Send to LoadCentral access #.

BAL 123456

09229990214

## III. Changing your FL Password (SMS Password) via SMS

**1.** To change the Password, type:

Changepw[space]Old Password[space]New Password. Send to LoadCentral Access #.

CHANGEPW 123456 654321 SEND TO : 09229990214

**2.** LoadCentral sends a confirmation.

Password successfully changed. You are registered as Retailer 639xxxxxxxxx of Dealer ID 639xxxxxxxxx. Your new password is 654321

Password successfully changed. You are registered as Retailer 639xxxxxxxxxx of Dealer ID 639xxxxxxxxxx. Your new password is 654321

## IV. Locking & Unlocking Webtool Access

To LOCK the web tool access, please type: LOCK[space]password. Send to LoadCentral access #.

LOCK 123456

SEND TO: 09229990214

LoadCentral will send a confirmation :

Weblock status was succesfully changed. Your account is now locked.

To UNLOCK the web tool access, please type: UNLOCK[space]password. Send to LoadCentral access #.

UNLOCK 123456

SEND TO: 09229990214

LoadCentral will send a confirmation :

Weblock status was succesfully changed. Your account is now unlocked.